**1**-When logging in, most email accounts will not need you to enter "@gmail.com" after the username

**2**- When going directly to a website in the navigation bar (top bar) there is no need to enter www. before entering the name of the website itself

**3**- By entering a search term, location, etc into the navigation bar and then hitting enter the web browser will do a Google or Bing search

**4**- Doing a Google search for "Calculator" or "calc" will bring up Google's browser based calculator. This also works for a timer if you search "timer"

**5**- And a dictionary if you enter "define" before the word you want the meaning of

**6**-You can check the status of a flight by typing in the airline and flight number

**7**- To tell when a text was sent in ios 7 slide the texts to the right to view their timestamp

**8**-On a Smartphone, hit the space bar twice – it will automatically enter a period and capitalize the first letter of the next sentence

**9**- For Caps lock double tap the shift key until a small line is shown under the upwards arrow

**10**- In your Smartphone settings you can check data usage and disable data for specific apps

**11**-By hitting the middle scroll button of a mouse on a link, a new tab will open up

**12**-Want to be secretive or keep your information safe on a public computer, try incognito browsing (chrome) or private browsing (Firefox)

**13**-During a PowerPoint presentation (presentation mode) hitting 'b' on the keyboard will black out a slide so people can focus on you instead of a slide

**14**-Hitting control + enter in Microsoft word and Google docs will create a new page

**15**-After highlighting something from a webpage, word document, Excel document, etc., hitting Ctrl + C will copy it. Hitting Ctrl + V will paste it.

**16**-If you have been changing websites, hitting Backspace OR Alt +  $\leftarrow$ will bring you back to the last website you visited. Alt  $+$   $\rightarrow$  will bring you forward to the most recent site you visited

**17**-Need to make website text larger? Hitting Ctrl + + zooms in. Hitting Ctrl + zooms out

**18**-Easily scroll up and down a website by using the scroll wheel, arrows, or space bar

**19**-Typing quotes around a Google term will limit your results to only those that contain the entire quote

**20**-Type your conversion terms into Google and it will bring up Google's unit converter

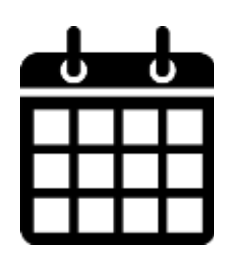

**Twenty Best Technology Tips**

*Be sure to check out all out upcoming classes including:*

**Twitter for Beginners** Thursday, September  $11 - 7$  p.m.

*Dropbox for Beginners Saturday, September 27 10 a.m.*

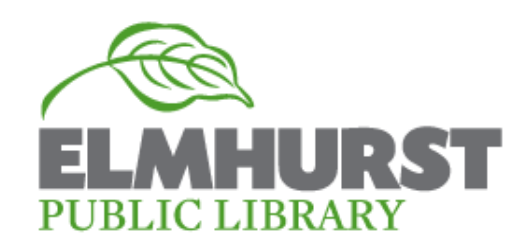